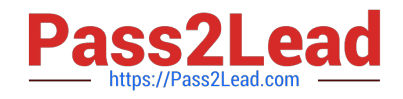

# **C9510-842Q&As**

Rational Functional Tester for Java

## **Pass IBM C9510-842 Exam with 100% Guarantee**

Free Download Real Questions & Answers **PDF** and **VCE** file from:

**https://www.pass2lead.com/c9510-842.html**

100% Passing Guarantee 100% Money Back Assurance

Following Questions and Answers are all new published by IBM Official Exam Center

**C** Instant Download After Purchase

**83 100% Money Back Guarantee** 

365 Days Free Update

800,000+ Satisfied Customers  $\epsilon$  of

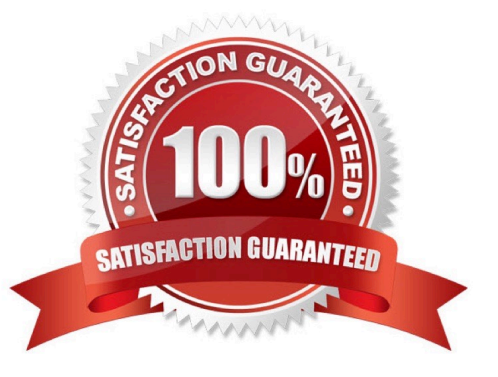

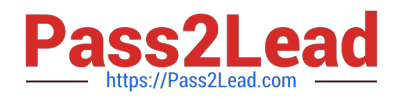

#### **QUESTION 1**

What should the tester do to open the comparator in an HTML log after the test has been played back?

- A. select View > Failures from the menu
- B. click the View Results link in the test log
- C. nothing, because the comparator open automatically
- D. select Open > Comparator from the menu

Correct Answer: B

#### **QUESTION 2**

Given the following:

ProcessTestObject pid = startApp("ClassicsJavaA");

What are two valid methods one can call with a ProcessTestObject? (Choose two.)

- A. pid.duplicate()
- B. pid.kill()
- C. OK(pid).click()
- D. pid.find(atDescendant("value", "OK"))
- E. pid.getObjects();

Correct Answer: AD

#### **QUESTION 3**

Which statement is true about the "Time Delayed" method when you are creating verification points in your scripts?

- A. It introduces a fixed delay after a previous action before the verification point is tested
- B. It allows a verification point to keep trying until the time specified has elapsed
- C. It gives the tester time to reveal pop-up objects (such as menus) during the creation of a verification point
- D. It gives the tester the opportunity to specify a delay after a verification point fails

Correct Answer: C

#### **QUESTION 4**

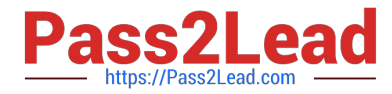

Given an existing TestManager Rational Test project, what are the steps to log results to TestManager?

A. from TestManager, create a new Test Script Type for RFT, then from RFT, select the Functional Test logging preferences to TestManager

B. from RFT, select the Functional Test logging preferences to TestManager, then select the TestManager project when you run an RFT test

C. from RFT, associate the Rational Test Project with the RFT project, then select the Functional Test logging preferences to TestManager

D. from the Rational Administrator, associate the RFT project to the Rational Test Project, then from RFT, select the Functional Test logging preferences to TestManager

Correct Answer: C

### **QUESTION 5**

Given the following code snippet:

OK().waitForExistence();

Assuming that no changes have been made to the Functional Tester default playback settings, which two statements will cause Functional Tester to wait for 60 seconds for the OK button to appear? (Choose two.)

A. setOption(IOptionName.MAXIMUM\_FIND\_OBJECT\_TIME, 60.0)

B. setOption(IOptionName.MAXIMUM\_WAIT\_FOR\_EXISTENCE, 60.0)

C. setOption(IOptionName.TIME\_MULTIPLIER, .5)

D. setOption(IOptionName.TIME\_MULTIPLIER, 2.0)

Correct Answer: BC

[Latest C9510-842 Dumps](https://www.pass2lead.com/c9510-842.html) [C9510-842 Exam Questions](https://www.pass2lead.com/c9510-842.html) [C9510-842 Braindumps](https://www.pass2lead.com/c9510-842.html)